## **Quick Guide to the Cross-Registration**

**The students will use this to cross-register and it is useful for advisors to have a visual of this process. This will be shared with the students. If students have any questions or want to cross-register late, they should contact [registrar@olin.edu](mailto:registrar@olin.edu)**

**Important Links to search for classes [Wellesley Course Browser](https://webapps.wellesley.edu/course_browser/) [Babson Course Listings](https://fusionmx.babson.edu/CourseListing/?blnShowHeader=true) Brandeis [Course Search](http://registrar-prod.unet.brandeis.edu/registrar/schedule/search)**

- **1. Go to [https://my.olin.edu/ICS/My\\_StAR/](https://my.olin.edu/ICS/My_StAR/) and login to the Portal (top right)**
- **2.** You will see the login page. Click on Cross Registration on the left hand menu process the controller of the set of the controller of the controller and the set of the controller of the controller of the Readers of th

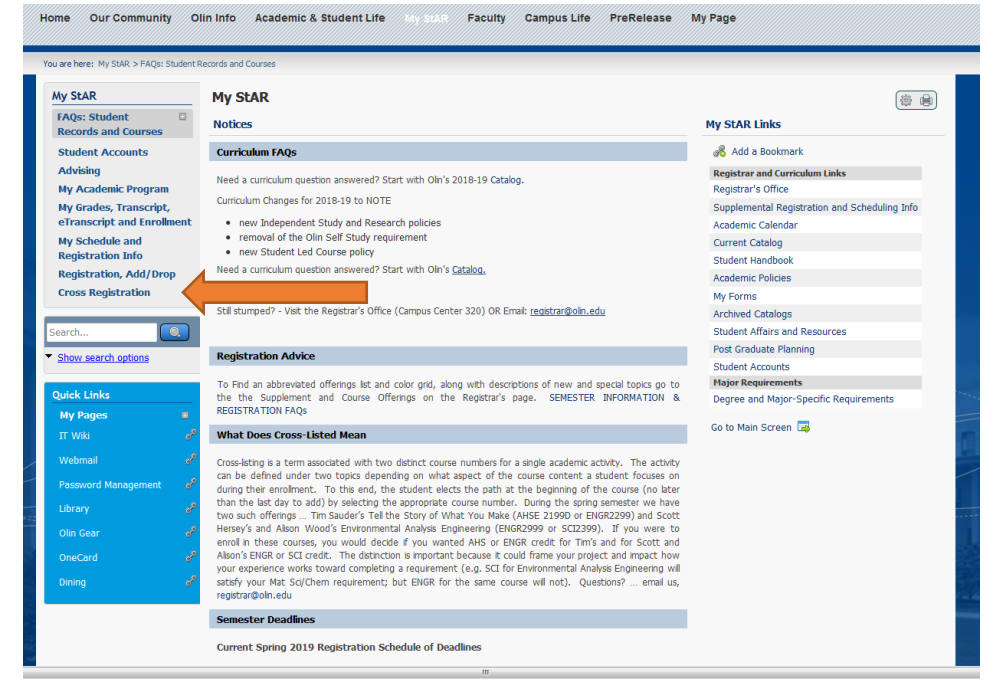

## **3. Click on Cross Registration Request**

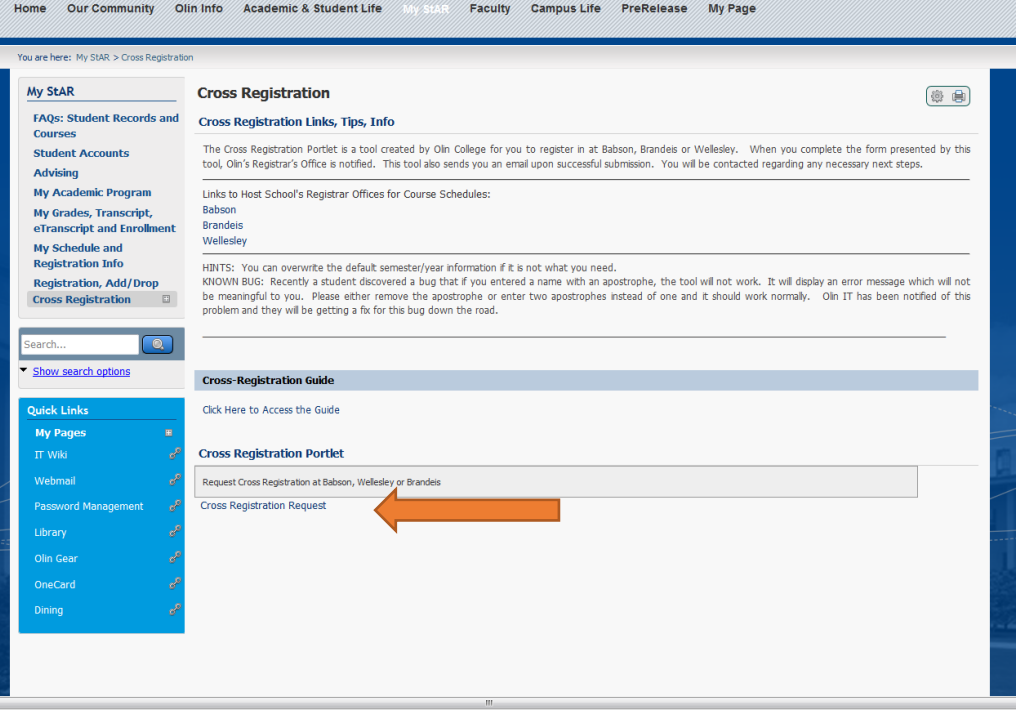

## 4. Fill in the Request Form and hit Submit

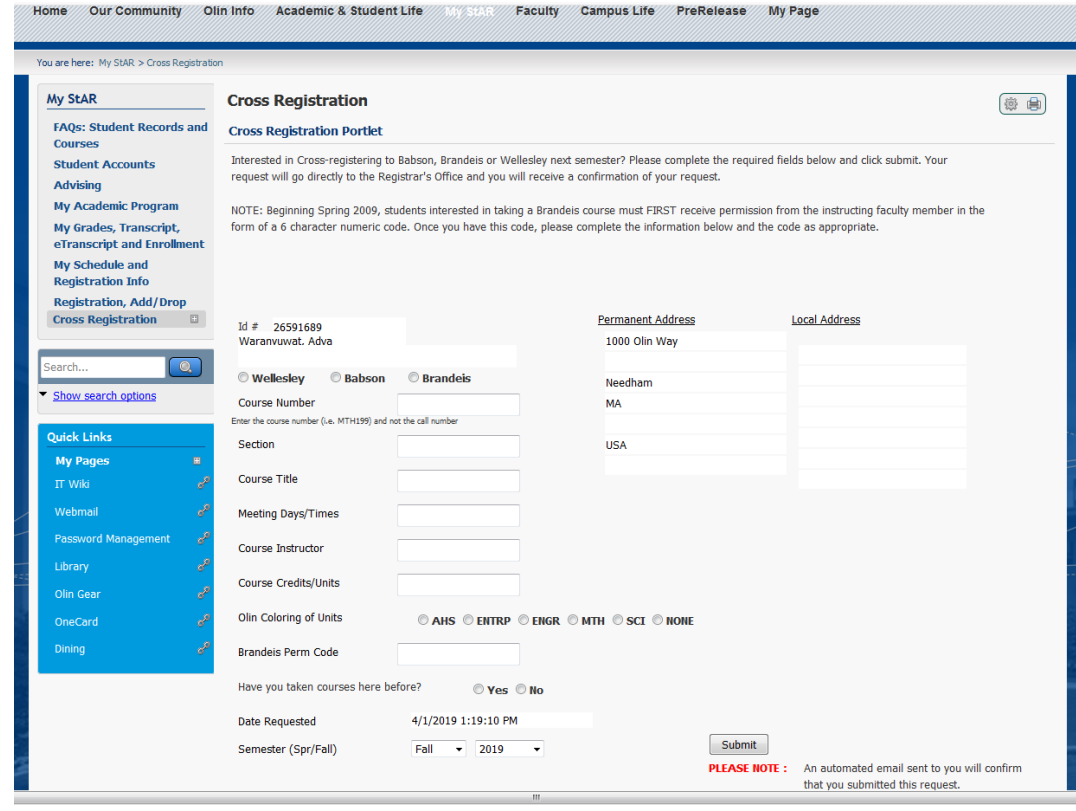